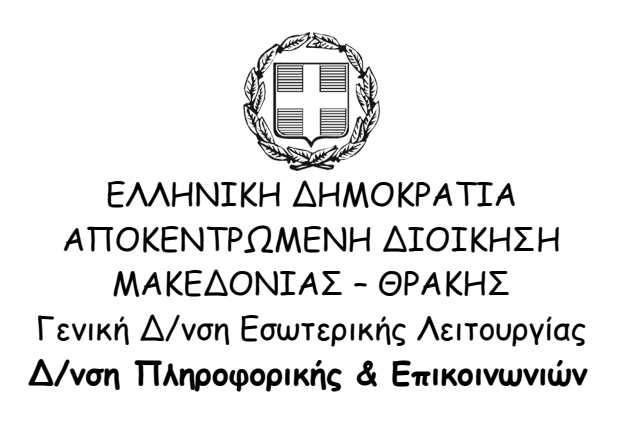

## **Οδηγίες Διαδικασίας Ορισμού Ονόματος στον Ηλεκτρονικό Υπολογιστή**

Θεσσαλονίκη, Ιούνιος 2010 dpe@damt.gov.gr

## **Διαδικασία Ορισμού Ονόματος Η/Υ**

Για τον ορισμό του ονόματος σε έναν ηλεκτρονικό υπολογιστή θα πρέπει να ακολουθήσουμε τα παρακάτω βήματα:

1. Επιλέγουμε **Έναρξη**

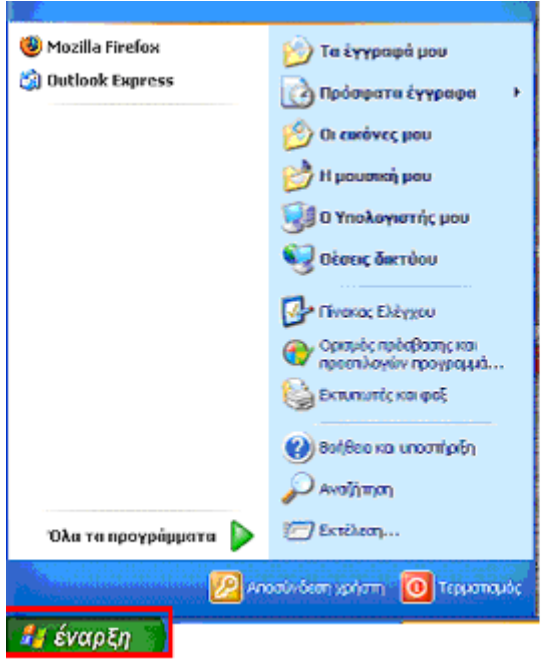

2. Πηγαίνουμε στην επιλογή **Ο Υπολογιστής μου** και κάνουμε δεξί κλίκ

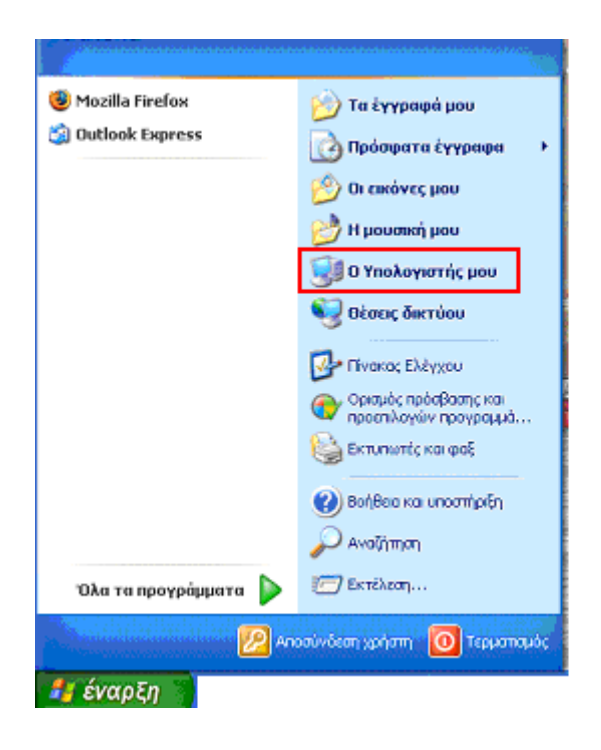

3. Από το παράθυρο που εμφανίζεται, επιλέγουμε **Ιδιότητες**

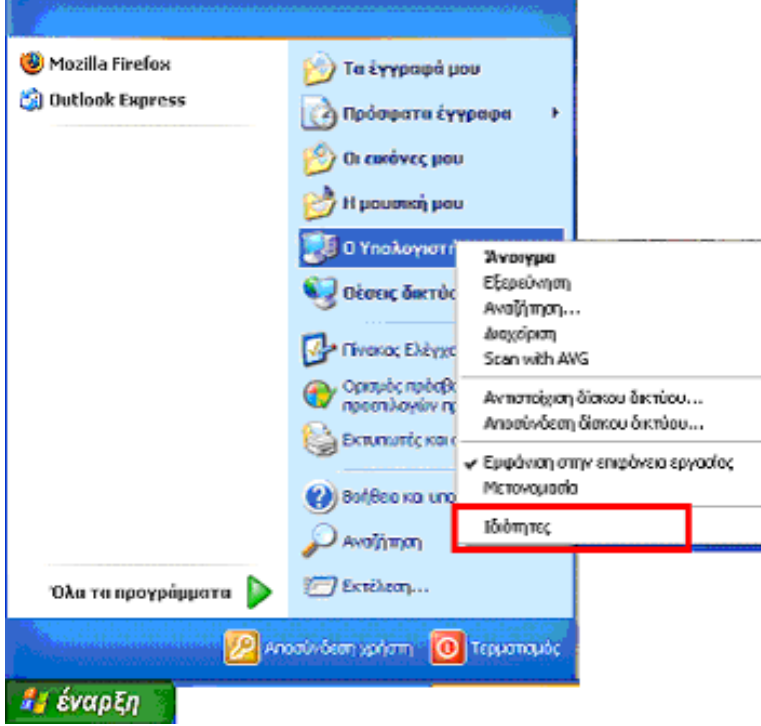

4. Στην καρτέλα που θα εμφανιστεί επιλέγουμε **Όνομα Υπολογιστή**

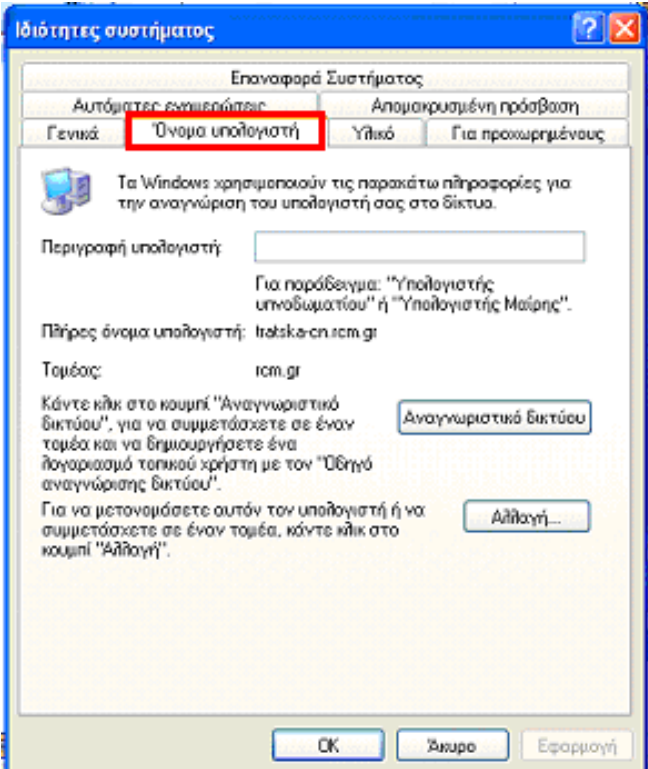

5. Στο πεδίο **Περιγραφή υπολογιστή** πληκτρολογούμε το όνομα του υπολογιστή. Το όνομα αυτό θα πρέπει να έχει τα παρακάτω χαρακτηριστικά:

• να έχει μέχρι δώδεκα (12) λατινικούς χαρακτήρες, συν στο τέλος το –cn

- να μην περιέχει κενά
- να είναι αντιπροσωπευτικό ως προς τον χρήστη (επίθετο)
- να τελειώνει πάντα με τους χαρακτήρες –cn (π.χ. Papadopoulos-cn)

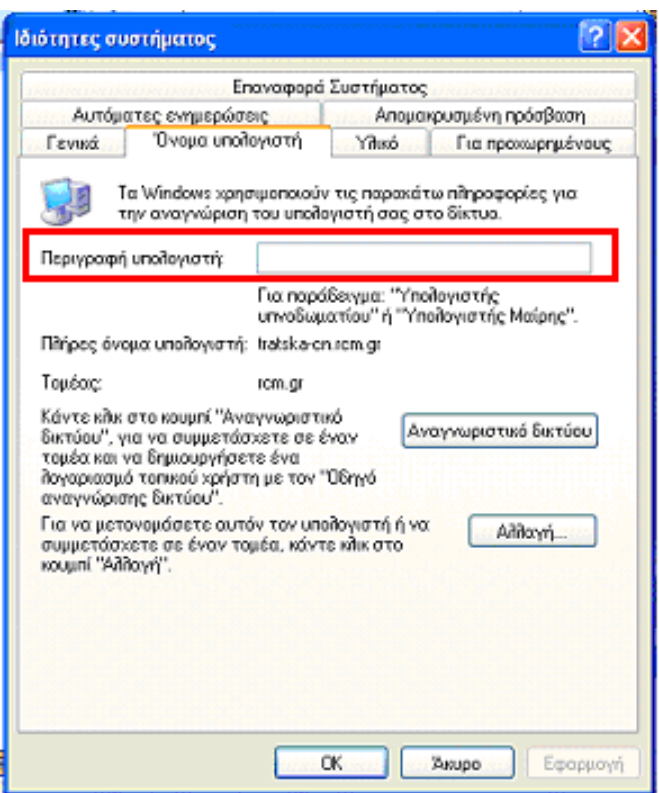

6. Στη συνέχεια επιλέγουμε **Αλλαγή…**

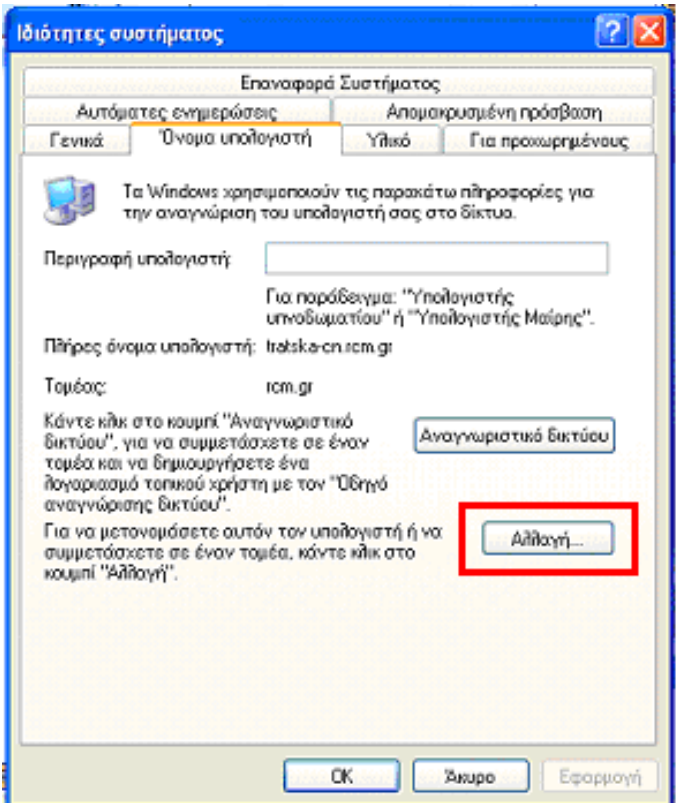

7. Στην καρτέλα που εμφανίζεται πληκτρολογούμε το ίδιο όνομα υπολογιστή (με το βήμα 5) και στο πεδίο **Όνομα Υπολογιστή**

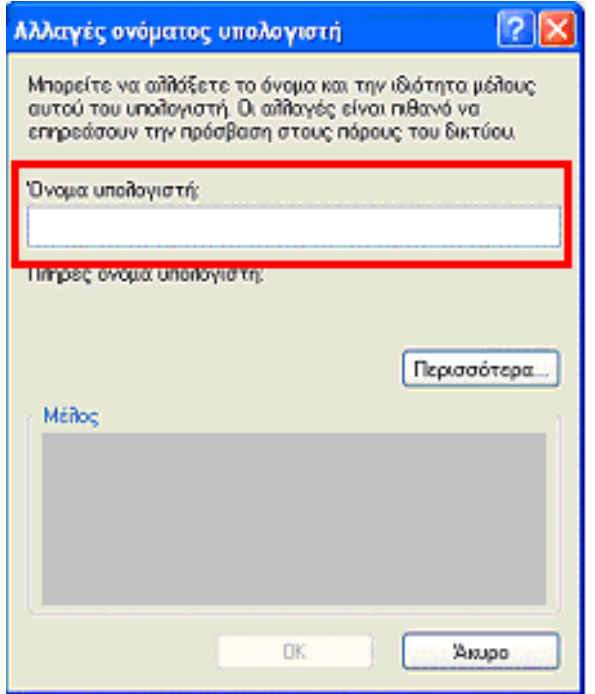

και επιλέγουμε **OK.**

8. Στην καρτέλα από το βήμα 5, επιλέγουμε **Εφαρμογή** και μετά **OK.**

9. Τέλος, στο μήνυμα που εμφανίζεται και μας ζητάει επανεκκίνηση του υπολογιστή, επιλέγουμε **Ναι**.

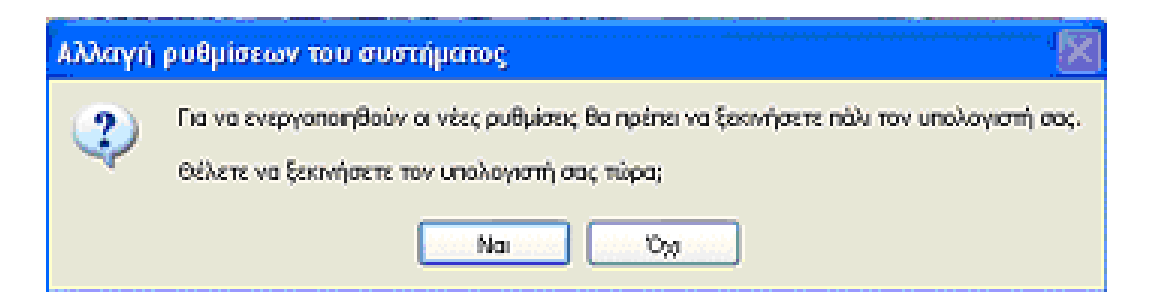

Για οποιαδήποτε διευκρίνιση, καλέστε στο τηλέφωνο 2313 309168